Лаборатория Системного ПРограммирования и ИНформационных Технологий СПбГУ

--------------------------------------------------------------------------------------------------

Лабораторная работа № 3 Использование датчика ориентации для управления пользовательским интерфейсом

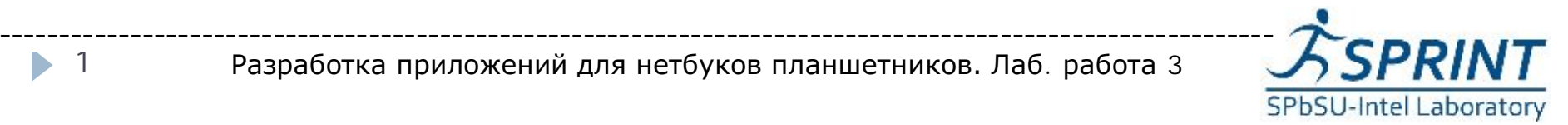

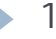

## Цель лабораторной работы

--------------------------------------------------------------------------------------------------

### Демонстрация процесса разработки практического приложения.

[www.math.spbu.ru/user/gran/Atom21/lab03](http://www.math.spbu.ru/user/gran/Atom21/index.htm)

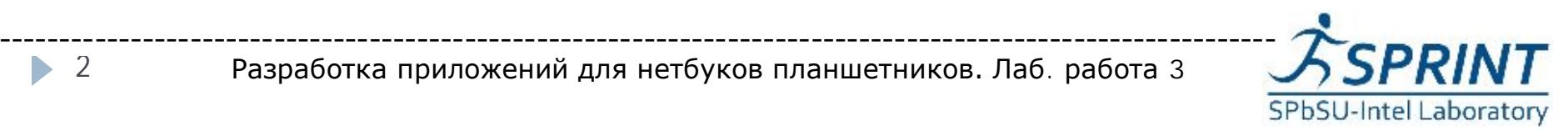

Разработка приложений для нетбуков планшетников. Лаб. работа 3

2 b.

#### Необходимые навыки и инструменты

- } Базовые знания языка С++
- } Знание основ фреймворка Qt. Желательно знакомство с библиотеками Qt Mobility и **MeeGoTouch**
- } Представление о процессе кроссразработки приложений
- } **Устройство с датчиком ориентации планшет или смартфон**

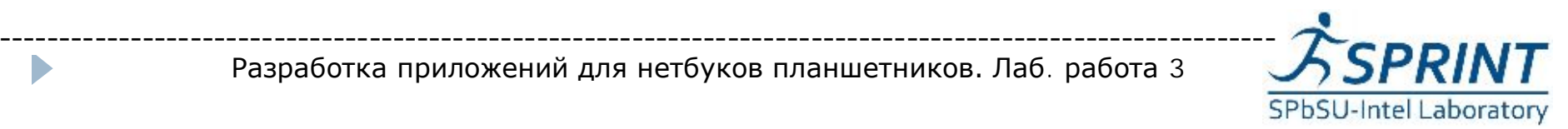

#### Постановка задачи

- } Получить список датчиков на устройстве
- } Подписаться на получение данных от датчика ориентации
- } Обновить интерфейс пользователя согласно полученным данным

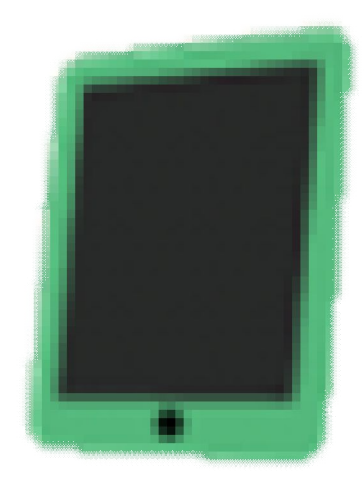

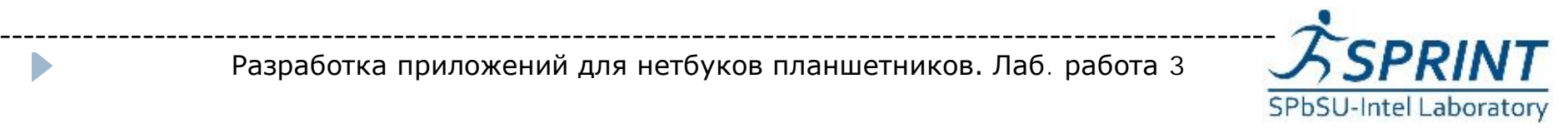

- } Компонента sensors библиотеки Qt **Mobility**
- } Подключаем в файле проекта:
- $\triangleright$  CONFIG  $+=$  mobility
- $\triangleright$  MOBILITY = sensors
- } Добавляем макрос QTM\_USE\_NAMESPACE
- Основной класс QSensor
- } Датчики измеряют очень разнородные параметры — положение, скорость, освещенность и т.д.

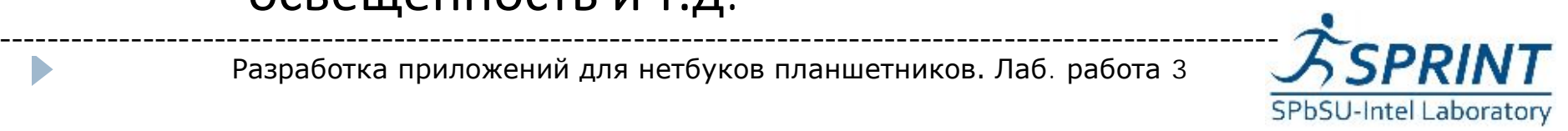

- } QSensor::sensorTypes()
- } список типов датчиков
- } QSensor::sensorsForType()
- } список идентификаторов датчиков данного типа
- } Типы и идентификаторы строки в форме QByteArray

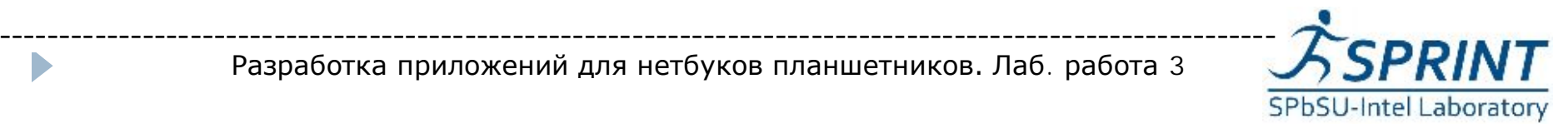

# Датчик QOrientationSensor

Класс данных QOrientationReading Возможные значения:

- } QOrientationReading::Undefined
- } QOrientationReading::TopUp
- } QOrientationReading::TopDown
- } QOrientationReading::LeftUp
- } QOrientationReading::RightUp
- } QOrientationReading::FaceUp
- } QorientationReading::FaceDown

Последние два значения мой планшет определять не умеет

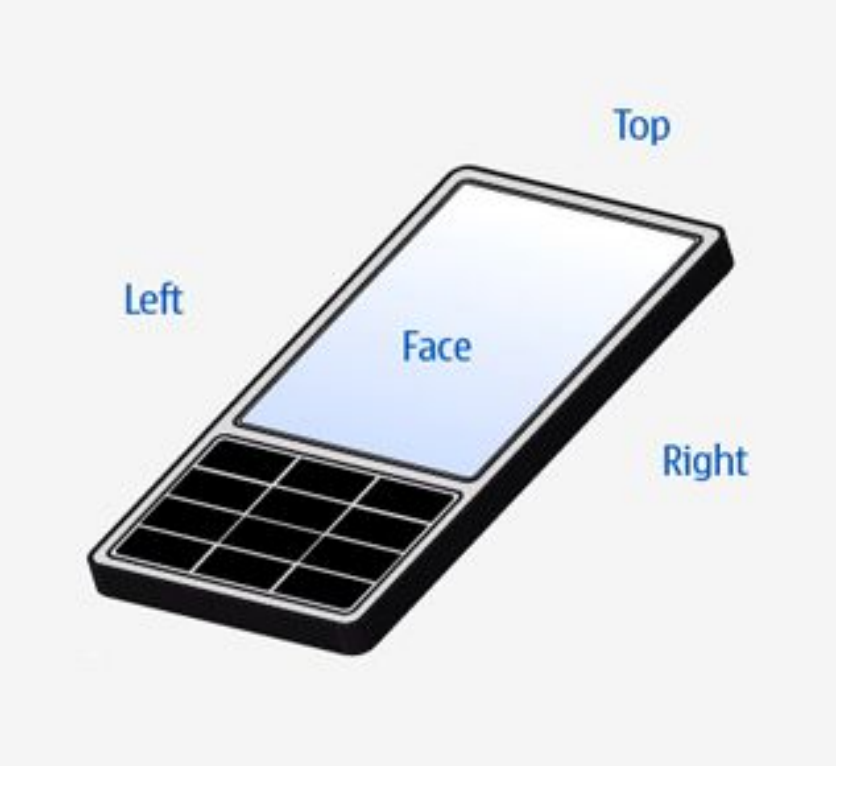

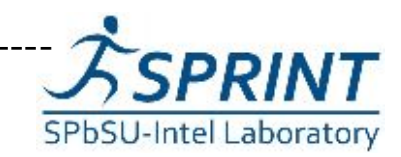

### Создание датчика

QSensor sensor(type); // или QOrientationSensor sensor; sensor.setIdentifier(identifier);

```
// проверка на работоспособность
if (!sensor.connectToBackend()) {
      // fail...
}
// Можно создать много QSensor
// для одного датчика!
```
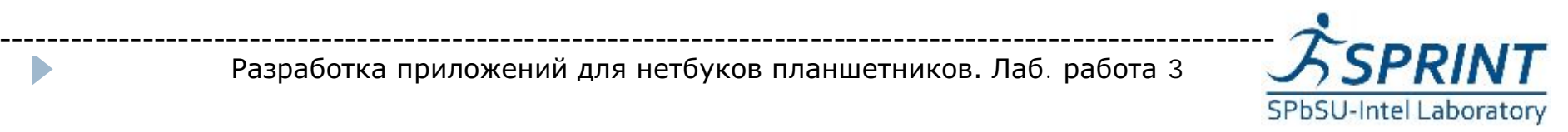

# } **Поллинг**

- } Периодический опрос оборудования
- } Простота реализаци
- } Низкая вычислительная эффективность

# } **Прерывания**

- } Чтение по запросу от оборудования
- } Высокая вычислительная эффективность
- Сложность реализации
- } Использование механизма слотов и сигналов Qt упрощает реализацию!

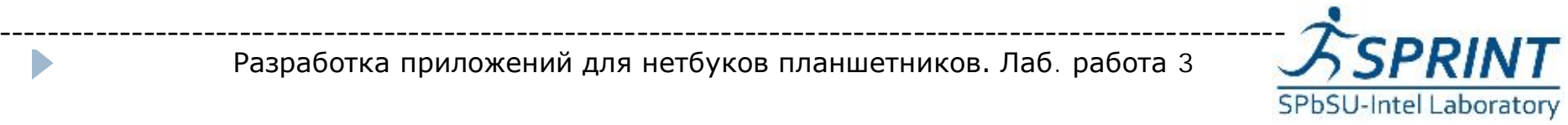

// Сигнал readingChanged() испускается // когда новые данные готовы для чтения QObject::connect(mySensor,SIGNAL(readingChang ed()),

this,SLOT(readSensor()));

// Запускаем датчик

// (физически датчик мог работать и раньше!) mySensor->start();

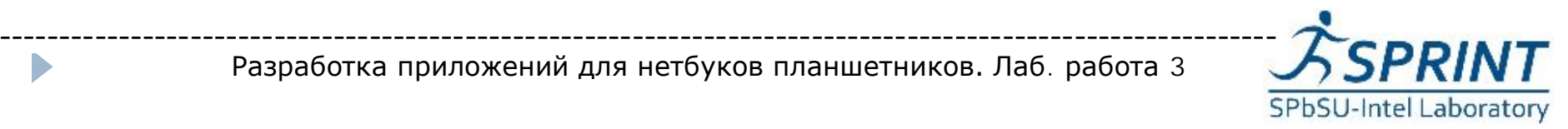

### Чтение датчика QOrientationSensor

```
// Слот, связанный с readingChanged()
void MyApp::readSensor() {
      QOrientationReading *read = this->mySensor-
>reading();
      int orientation = read->orientation();
      // полученную ориентацию можно использовать
```
для

}

// изменения внешнего вида приложения

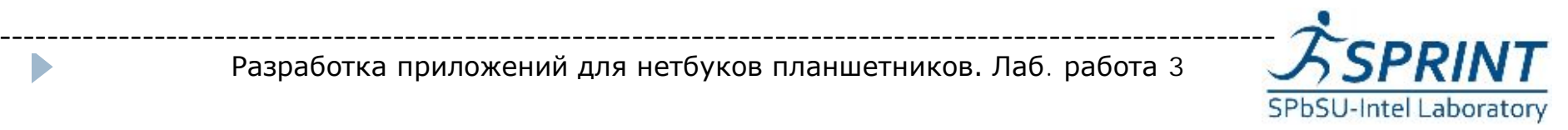

### Библиотека MeeGoTouch: GUI

- } GUI MeeGoTouch имеет встроенную поддержку датчика ориентации
- } Красный смайл ориентируется с помощью MeeGoTouch (по умолчанию)
- } Синий смайл ориентируется непосредственно с помощью датчика

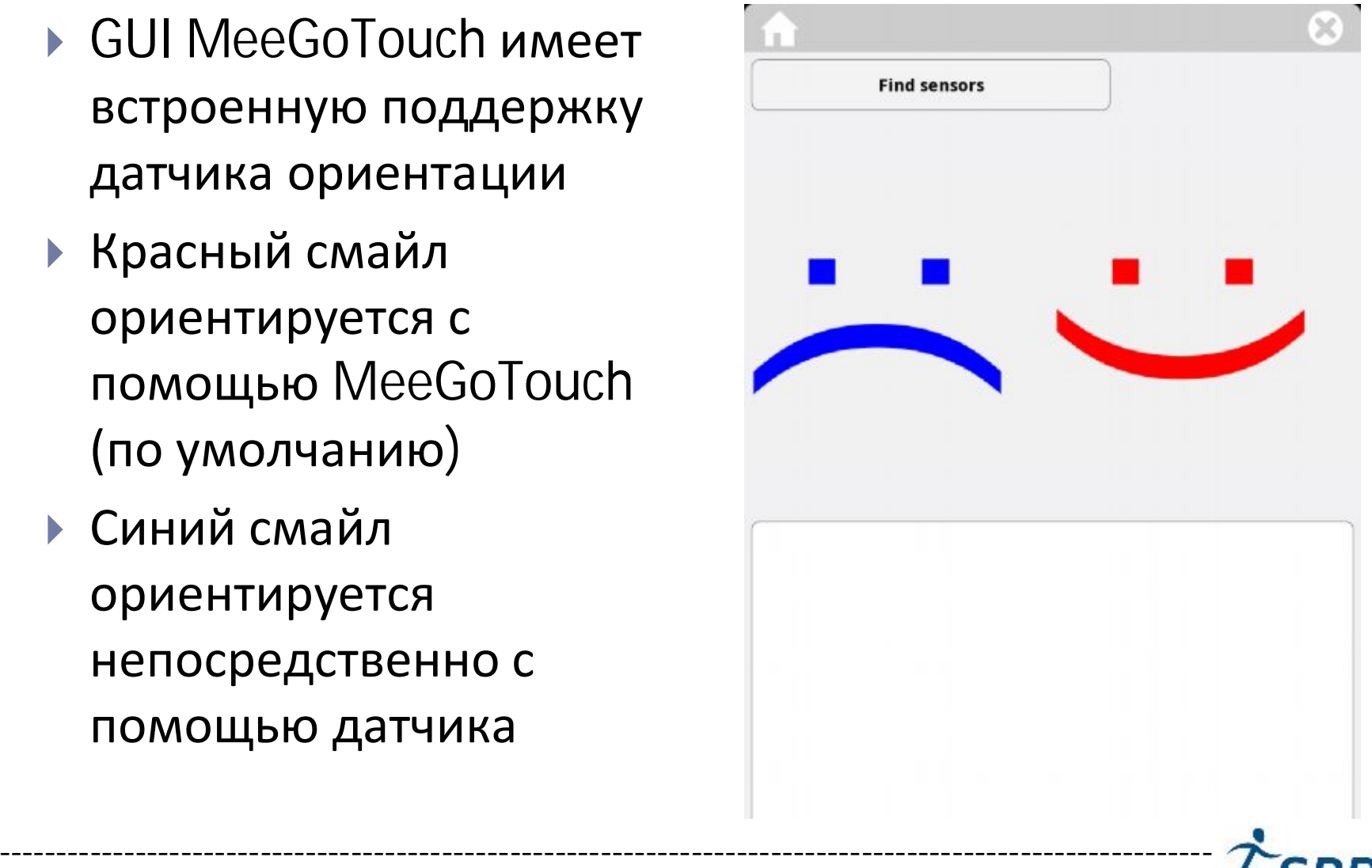

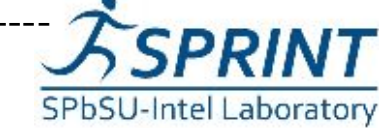

### Библиотека MeeGoTouch: GUI

} После активации датчика синий смайл сохраняет ориентацию относительно корпуса планшета

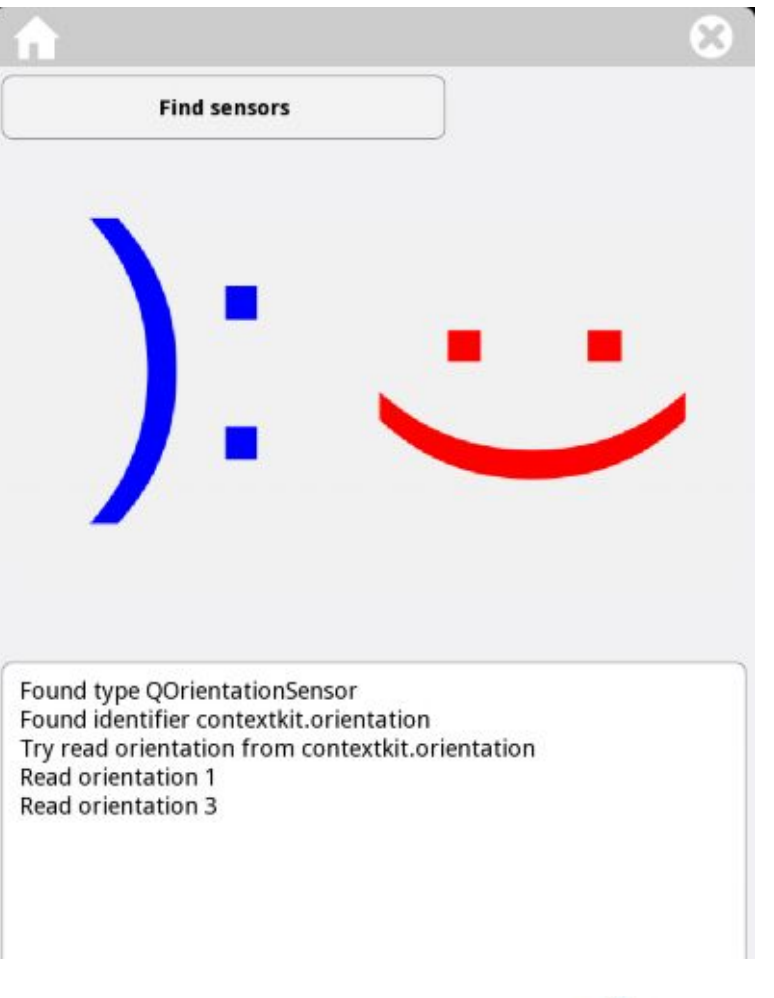

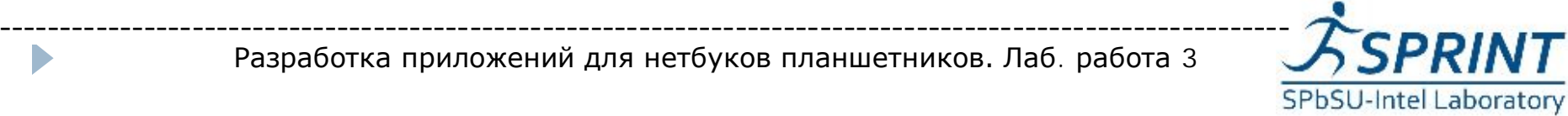

### Вращение смайла

- $\blacktriangleright$  int angle = 90;
- } switch (orient) {
- case QOrientationReading::Undefined:
- case QOrientationReading::TopUp: ▶
- default:
- // do nothing
- break:
- case QOrientationReading::LeftUp:
- angle  $+= 90$ ;
- break:
- case QOrientationReading::TopDown:
- angle  $+= 180;$
- break:
- case QOrientationReading::RightUp:
- angle  $+= 270$ ;
- hroak.

 $\begin{matrix} \bullet & \bullet \\ \bullet & \bullet \end{matrix}$ 

} QImage image(w,h,QImage::Format\_RGB888);  $QP$ ainter\* painter = new QPainter(&image);  $QSize size = image.size();$ 

- // Задаем преобразование
- } painter->translate(size.height()/2,  $\Box$  size.height()/2);
- painter->rotate(angle);
- } painter->translate(-size.height()/2,

 $\Box$  -size.height()/2);

painter->drawText(image.rect(), □ Qt::AlignCenter, text);

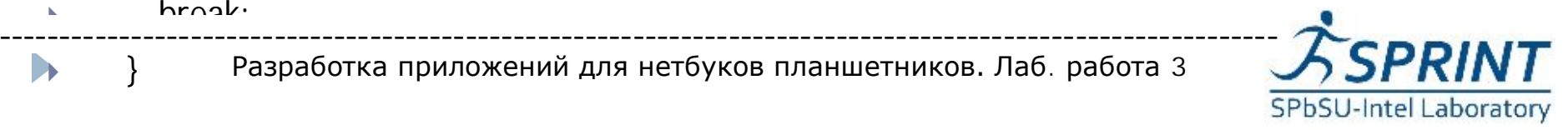

Разработка приложений для нетбуков планшетников. Лаб. работа 3

#### /usr/lib/qtmobility/examples/sensor\_explor

er

Sensor generi dumn  $000n$ dumm  $000r$ generic grue.gr

Sensors that were detected on the device are listed in the list on the left, grouped by type. The reading properties for the sensor w be presented on the right

- } Список всех датчиков
- } Монитор состояния
- } Доступен в пакете qt-mobilityexamples

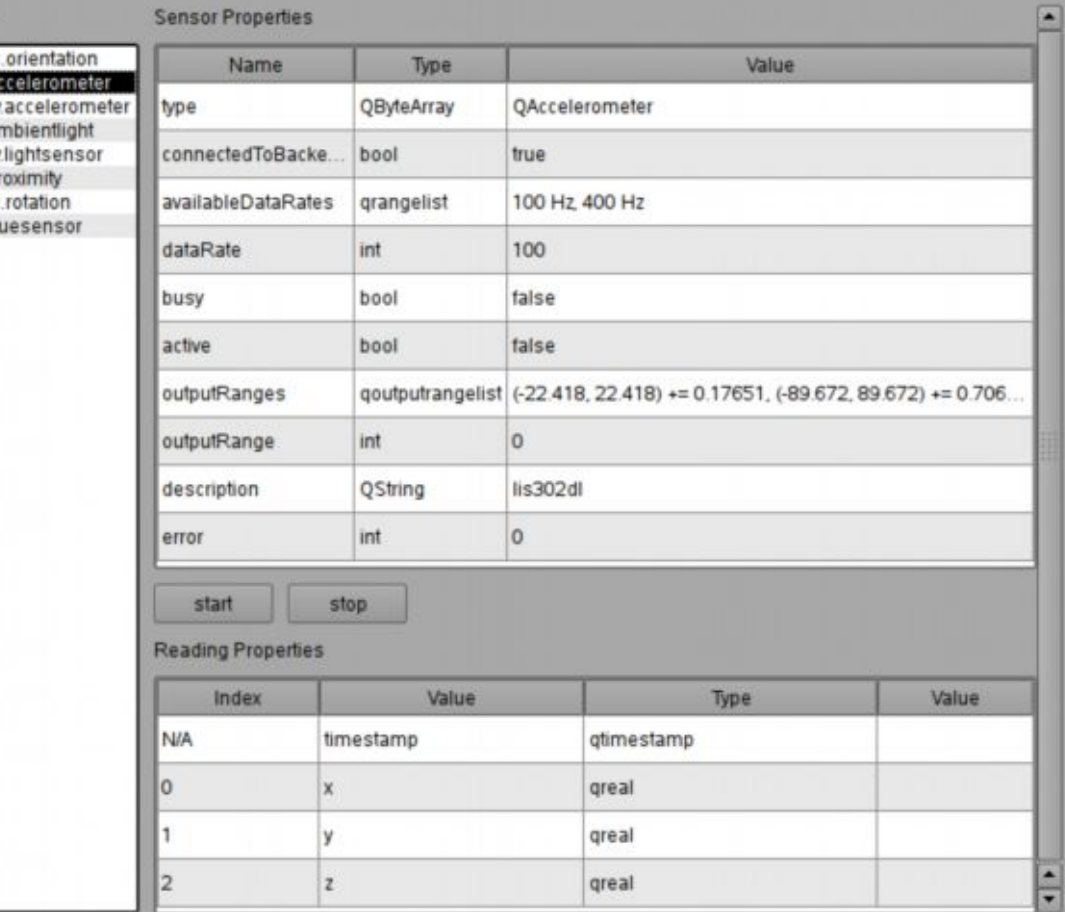

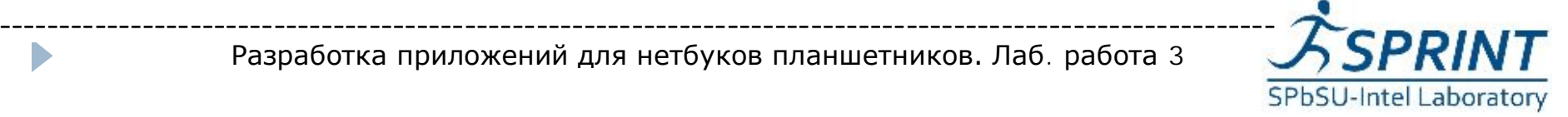

- 1. Создать приложение для работы с двумя датчиками одновременно
- 2. Создать Qt-приложение без использования MeeGoTouch, так чтобы его пользовательский интерфейс реагировал на датчик ориентации

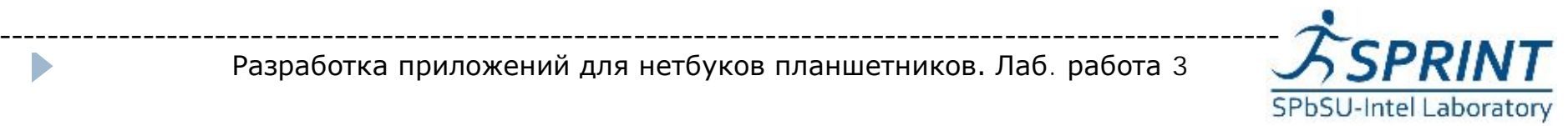

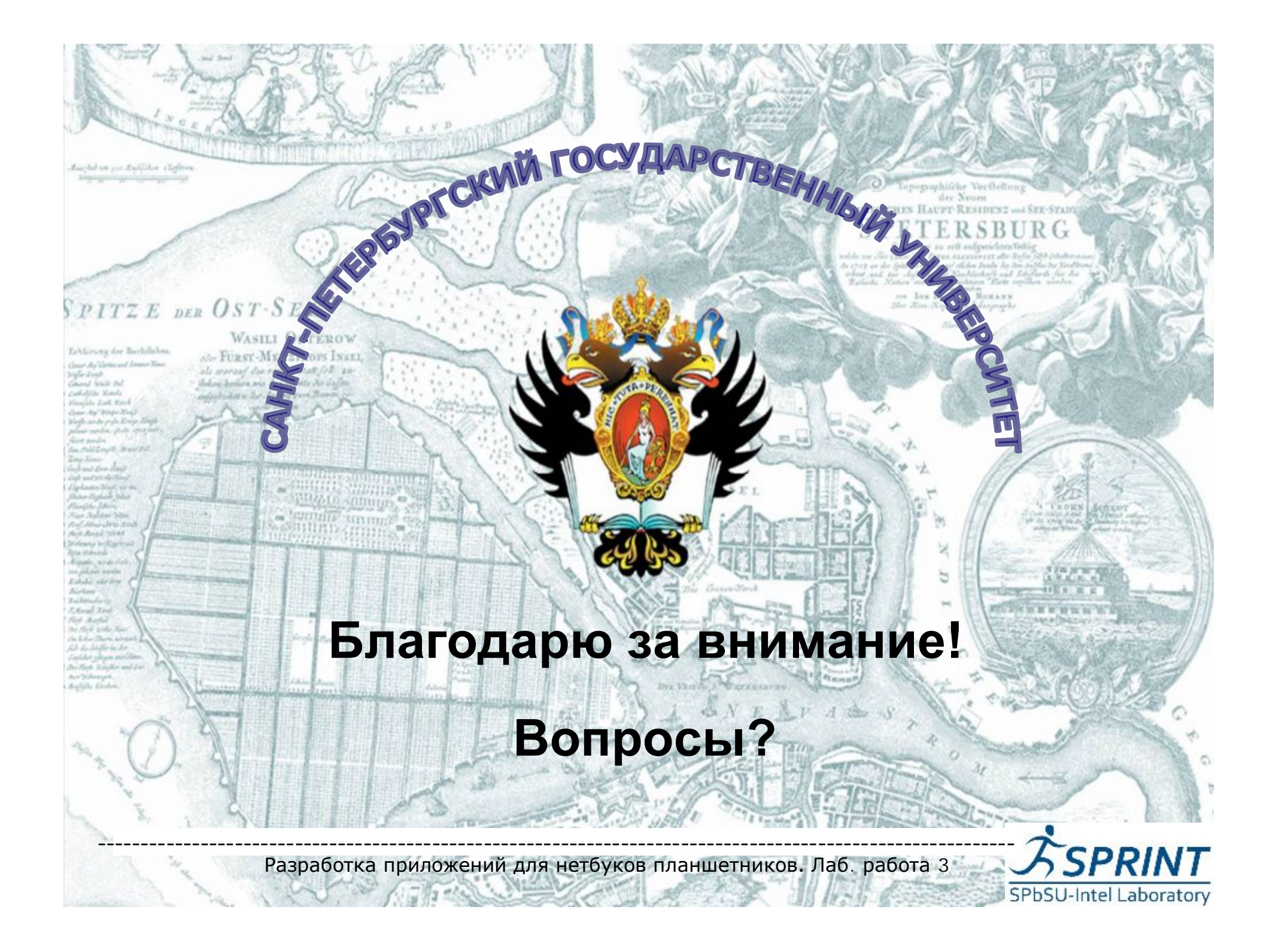